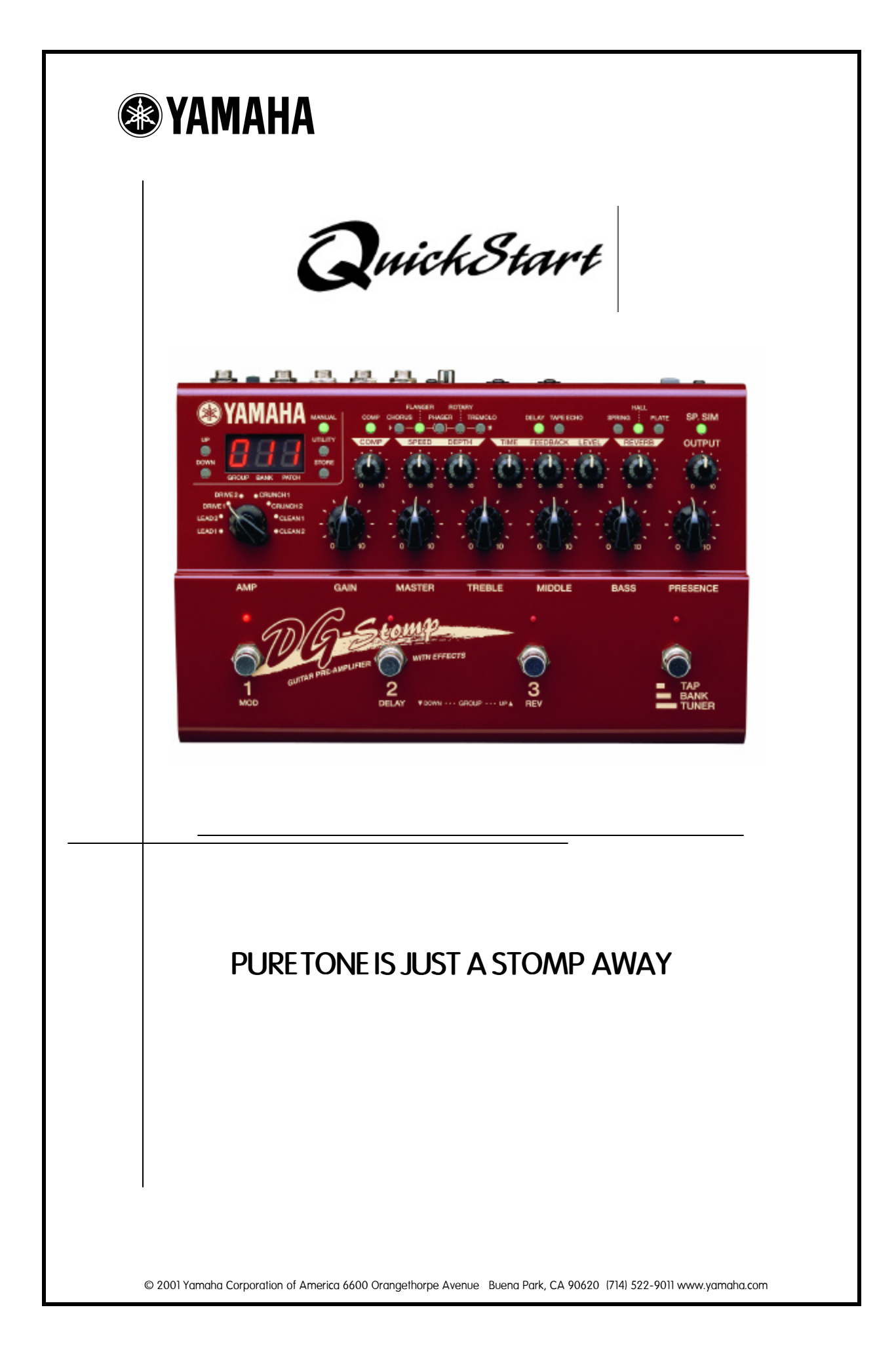

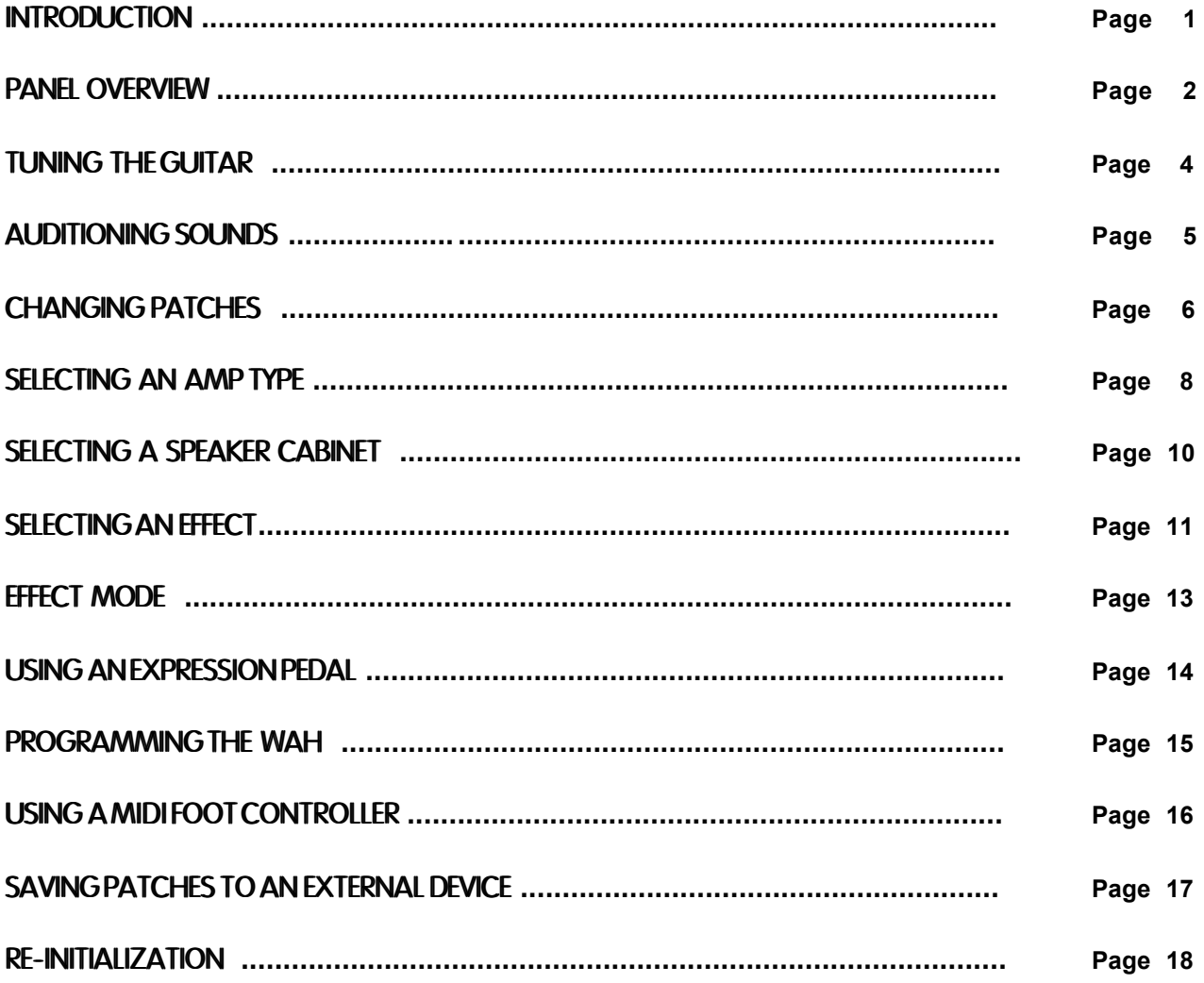

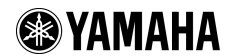

The DG Stomp is an innovative digital preamp with multiple effects in a rugged stomp box design. In addition to capturing the world's greatest tube amp tones, this powerful processor provides stateof-the-art multiple effects such as Compressor, Chorus, Flanger, Phaser, Rotary, Tremolo, Tape Echo, Reverb, Wah, 16 Speaker Simulations, and much more.

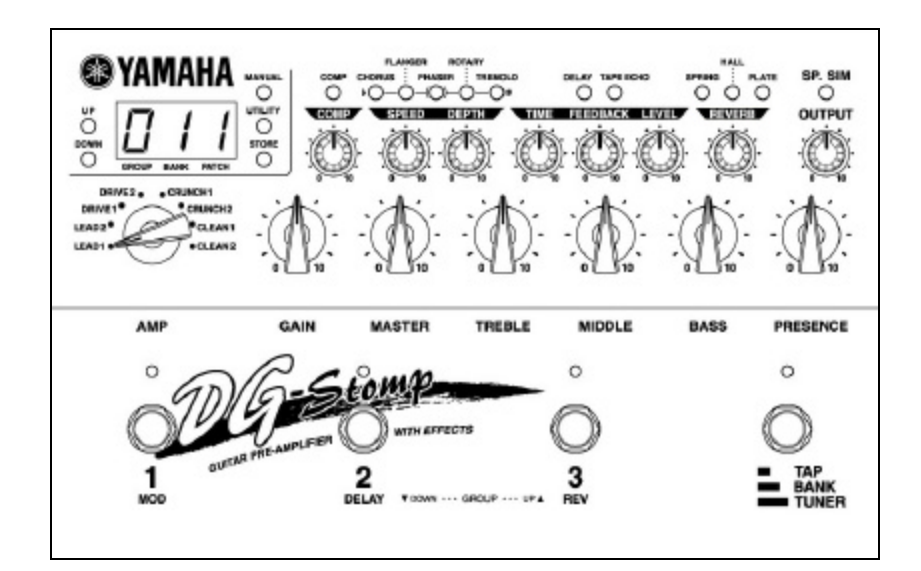

## **PRODUCT FEATURES**

- o Rugged Stomp Box Design
- o 180 Patch Locations (90 User/90 Preset)
- o 8 Modern and Vintage Amp Types
- o 16 Modern and Vintage Speaker Cabinet Types
- o 14 Effects (Compression, Modulation, Delay, Reverb, Wah)
- o Guitar Tuner
- o Tap Tempo Delay
- o Expression Pedal Input
- o Built-In Pedalboard
- o Digital Output
- m MIDI In/Out

## **\$499.00 MSRP**

Designed for the recording and peforming guitarist, a simple row of knobs and buttons makes programming a breeze. The DG Stomp top panel is divided into three sections:

## **DISPLAY and EFFECTS**

The upper section features the main display, global buttons including manual, utility, and store - plus effects buttons and knobs for easy editing of the effects and speaker cabinet types.

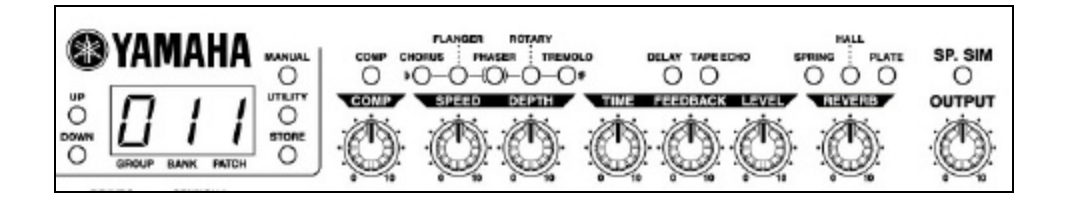

## **PREAMP and TONE CONTROLS**

The middle section features an amp selector for choosing 1 of 8 amp types and tone control knobs for guitar-friendly editing of the preamp sound.

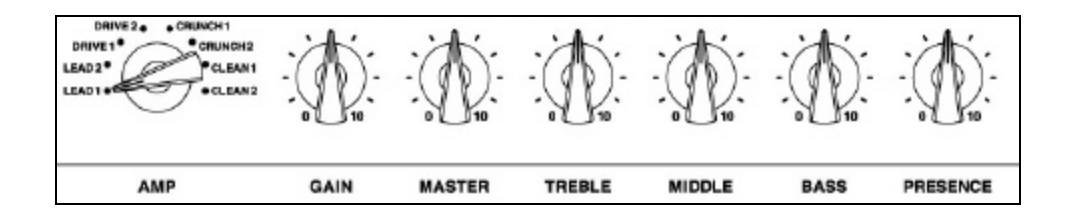

## **FOOTSWITCHES**

The bottom section features four footswitches that allow you to change patches, turn effects on and off, access the tuner, and use Tap Tempo Delay.

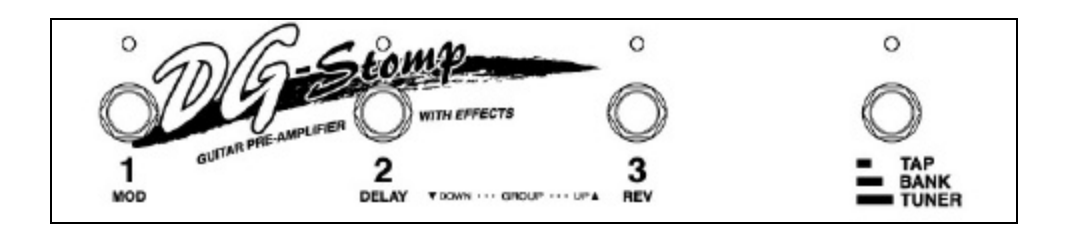

The back panel features analog, digital, and MIDI connections, power switch, input attenuato, and an AC adapter connection. Analog inputs and outputs require 1/4" audio cables, MIDI In and Out use standard MIDI cables, and the digital output requires a coaxial cable.

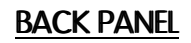

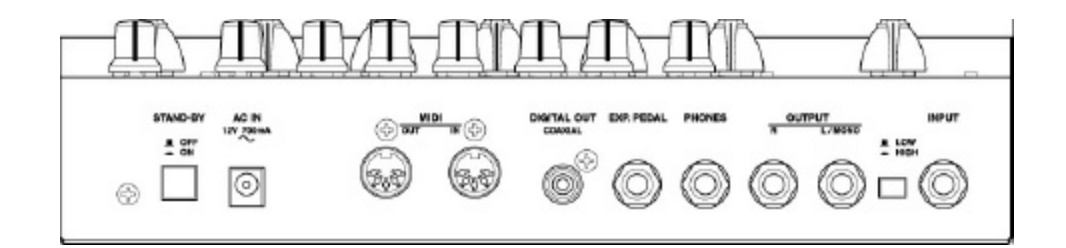

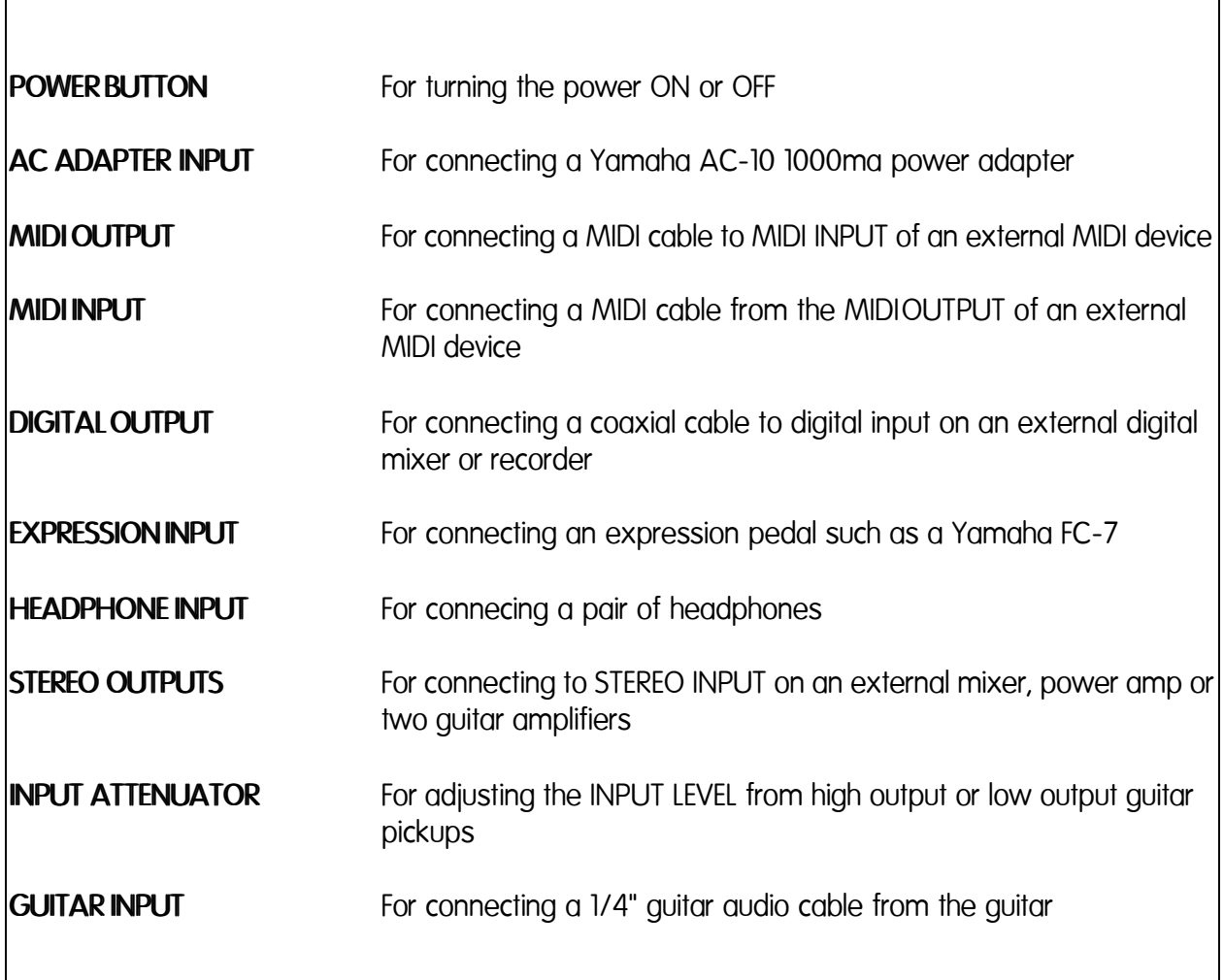

The built-in chromatic tuner allows you to tune easily. The modulation effect buttons light up when the tuning mode is activated.

- 1. Press the [TUNER] footswitch and hold it down for 1 second.
- 2. Pick an open guitar string.
- 3. You will notice the note name appear in the display, and the modulation buttons begin blinking.
- 4. If tuned sharp, the [ROTARY] and/or [TREMOLO] light will appear.
- 5. If tuned flat, the [FLANGER] and/or [CHORUS] light will appear.
- 6. When in tune, the [PHASER] light will appear.
- 7. Press the [TUNER] footswitch again when guitar tuning is complete. This will return you to the [PLAY] mode.

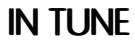

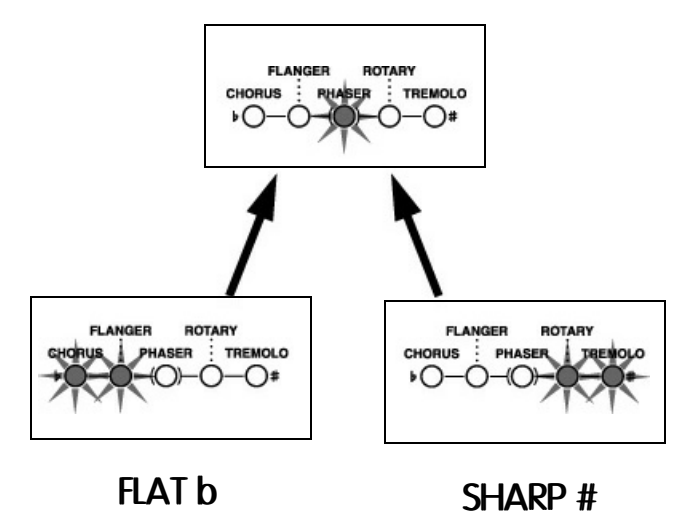

The Yamaha DG Stomp includes 180 patch locations (sounds) created by world-renowned guitarists Kenny Greenberg and Jerry McPherson.

#### **USING THE BUTTONS**

To audition the sounds with the UP and DOWN buttons:

- 1. Press the [UP] button for Patch Increment.
- 2. Press the [DOWN] button for Patch Decrement
- 3. Press and Hold the [UP] button for Group Increment.
- 4. Press and Hold the [DOWN] button for Group Decrement

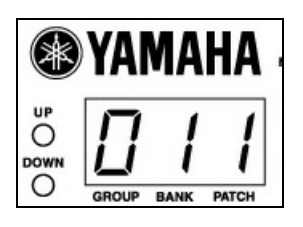

Here's just a few of the 180 patches in the DG Stomp. Check 'em out!

## **PATCH DEMO**

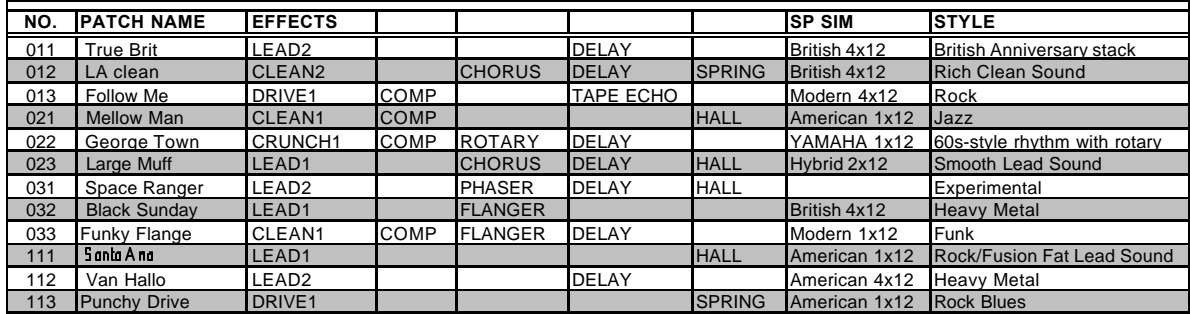

## **Group Bank Numbers**

The patches are arranged in two areas: 90 User and 90 Preset. Each of the 90 patch sets are stored into 10 Groups consisting of 3 Banks with 3 Patches in each. This format is commonly used in order to access larger numbers of patches using a limited number of footswitches.

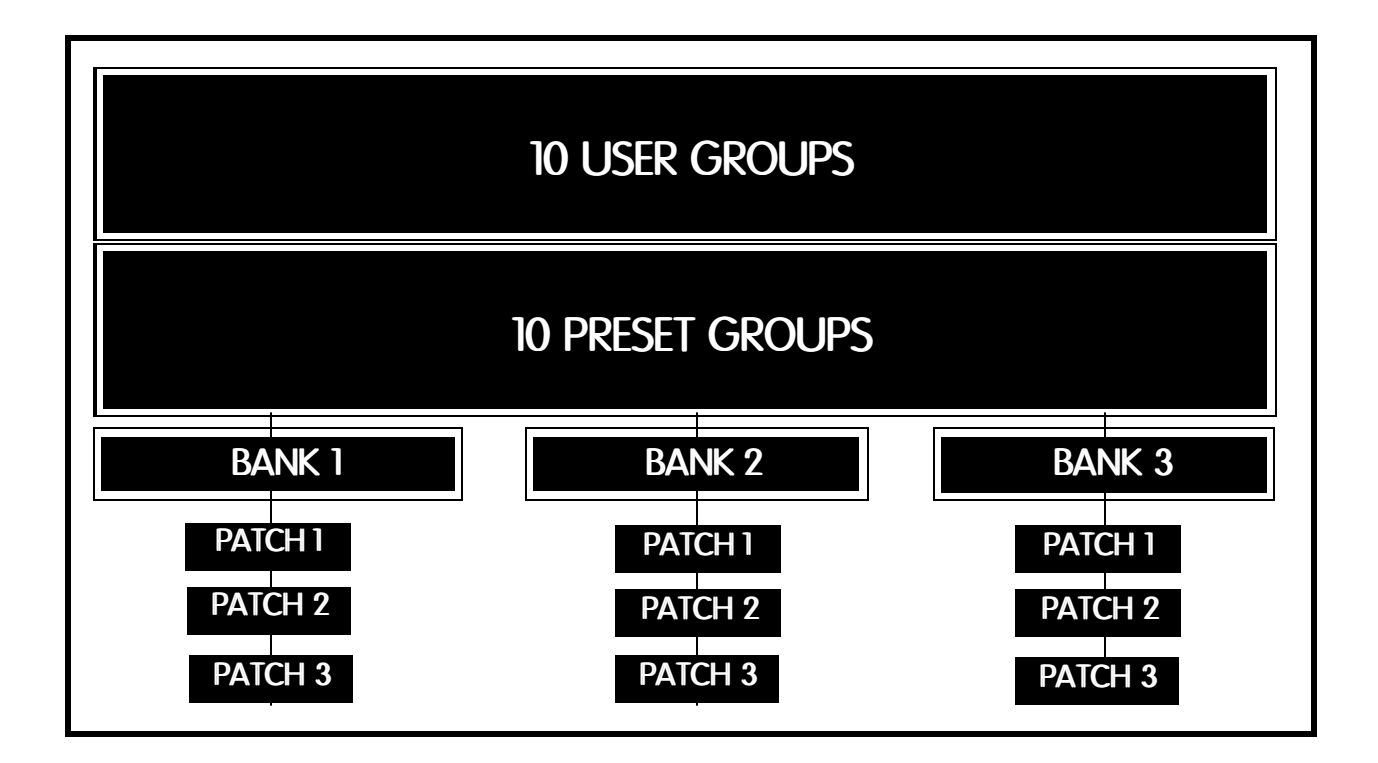

## **Patch Numbers**

Each patch in the DG Stomp is represented with three digit numbers such as [111]. The first number is the Group, second number is the Bank, and the third number is the Patch.

To select patch numbers:

- 1. Press footswitch number 1 to call up the first patch: [011] Group 0/Bank 1/Patch 1
- 2. Press footswitch number 2 to call up the second patch: [012] Group 0/Bank 1/Patch 2
- 3. Press footswitch number 3 to call up the third patch: [013] Group 0/Bank 1/Patch 3

# **90 User + 90 Preset = 180 Total Patches**

## **Banks**

The DG Stomp includes 3 Patches in each of the 3 Banks. The first 3 patches are located in the first bank, while additional patches are stored in the remaining two banks. To access additional banks:

- 1. Hold footswitch number 4 down for 1 second to access the next [BANK].
- 2. Press footswitch 2 to select [BANK 2].
- 3. Press footswitch number 1 to select first patch in [BANK 2]: [021] Group 0/Bank 2/Patch 1
- 4. Press footswitch number 2 to select second patch in [BANK 2]: [022] Group 0/Bank 2/Patch 2
- 5. Press footswitch number 3 to select third patch in [BANK 2]: [023] Group 0/Bank 2/Patch 3
- 6. Hold footswitch number 4 down for 1 second to access the next [BANK].
- 7. Press footswitch 3 to select [BANK 3].
- 8. Press footswitch number 1 to select first patch in [BANK 3]: [031] Group 0/Bank 3/Patch 1
- 9. Press footswitch number 2 to select second patch in [BANK 3]: [032] Group 0/Bank 3/Patch 2
- 10. Press footswitch number 3 to select third patch in [BANK 3]: [033] Group 0/Bank 3/Patch 3

## **Groups**

The DG Stomp contains 10 User Groups and 10 Preset Groups. The User Groups are located from [011] to [933] and can be changed and used to store your custom sounds. The Preset Groups are located from [0.11] to [9.33], and can be distinguished by a small dot after the first number.

To change the Groups:

- 1. To select the next series of patchs and bank, you must change [GROUPS].
- 2. Hold footswitch number 4 down for 1 second.
- 3. Hold footswitch number 2 down to access [GROUP DOWN[ or footswitch 3 for [GROUP UP].
- 4. Release footswitch when the desired group number is located
- 5. Press footswitch number 1 to select [BANK 1] in the new group.
- 6. Press footswitch number 1 to select [PATCH 1] in the new bank.

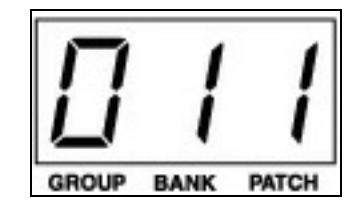

The Yamaha DG Stomp includes 8 of the world's greatest modern and vintage amplifier types and 14 effects including various types of modulation, delay, and reverb. The amp types and tone controls can be selected and/or edited using a simple row of knobs and buttons.

## **PREAMP KNOBS**

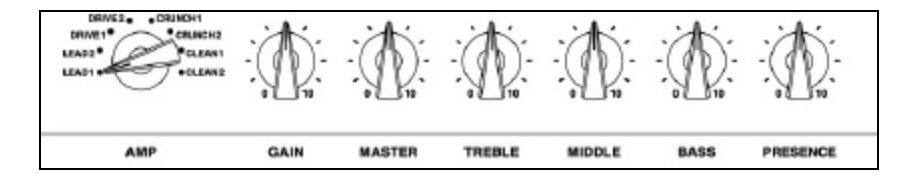

#### **NORMAL MODE**

There are two modes used to edit parameters. The first is Normal Mode:

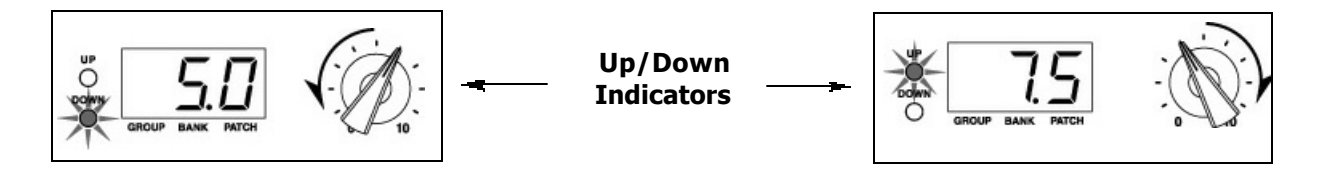

When editing an existing patch in real time, there will be a point that must be reached while turning the knob, before your new setting will take effect . The [UP] or [DOWN] button will light up at the same time the parameter value flashes in the display until you reach the point of the preset parameter. Once you reach that point, your new setting will take effect, the button light will stop flashing, and the display will show the new parameter value.

#### **MANUAL MODE**

The second and most popular method of editing is called [MANUALMODE]. You can edit the preamp and effects in real time much like a stompbox. Once you engage Manual Mode, all of the parameters reflect the existing position of the knobs and NOT the preset patch.

## **Selecting An Amp Type**

- 1. Press MANUAL button.
- 2. Turn the PREAMP selector knob to one of the 8 pre-amp types (see AMP DESCRIPTION).

#### **Using The Tone Controls**

1. You can shape the tone of each amp type with the designated knob. Grab the knob and turn it to the desired position. Simple!

## **Lead 1**

The first amp type is similar to a classic British stack. Great for high gain, classic rock sound. **Lead 2**

With more dip in the midrange, fatter lows, and screamin' highs, Lead 2 is killer for modern heavyrock sounds.

## **Drive 1**

Awesome tone for a classic rock rhythm sound with more midrange and a classic small box sound. **Drive 2**

Shimmering highs, punchy midrange, and rich low end. Use this for all styles of rock and blues. **Crunch 1**

A warm, versatile American crunch sound. Great for all styles!

## **Crunch 2**

Sweet, vintage tone that really boogies! Excellent for expressive guitar solos with the right amount of gain.

## **Clean 1**

Rich, vibrant sound perfect for a wide variety of clean sounds.

## **Clean 2**

Cool midrange punch, nice touch of overdrive lends this amp type to blues, country, and funk styles. Clean 2 is similar to a classic American combo amp.

## **SPEAKER CABINETS**

When connecting a quitar preamp directly to a mixer, speaker simulation is required for achieving a live speaker cabinet type sound. The DG Stomp includes 16 of the world's greatest modern and vintage speaker cabinet types that can be used with any of the 8 amp models. The speaker cabinet models (see SPEAKERCABINETDESCRIPTION) include various types of 1x12, 2x10, 2x12, 4x10, and 4x12 types:

- 1. Press the [UTILITY] button, then set the amp selector switch to the [CRUNCH2] position.
- 2. Use the [UP/DOWN] buttons to select [SP SIM] mode:
	- [GLb] The speaker simulator is always on.
	- [PrG] The speaker simulator is switched [ON/OFF] according to the patch setting.
	- [oFF] The speaker simulator is always off.
- 3. Press the [UTILITY] button again to return to [PLAY] mode.
- 4.. While holding the [SP SIM] button down, press the [UTILITY] button.
- 5. To select speaker simulation type use the [ [UP or DOWN] buttons.
- 6. Press the [UTILITY] button again to return to [PLAY] mode.

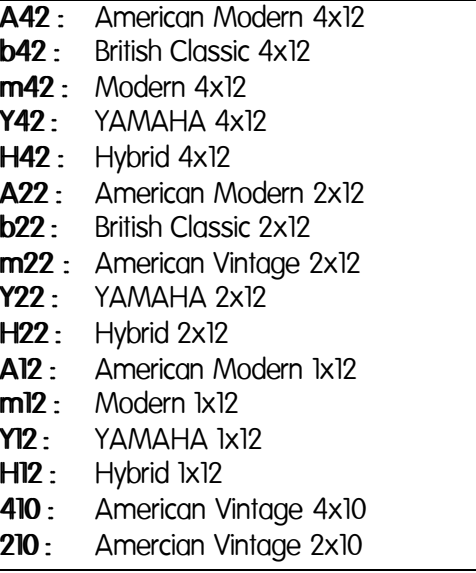

# **EFFECTS**

The DG Stomp is home to some of the world's finest effects including Compression, Modulation, Delay, Reverb, and Wah. Each can be easily edited using the buttons and knobs.

- 1. Locate the desired effect.
- 2. Press the button. When lit, the effect is turned ON; and when not lit, the effect is OFF.
- 3. Turn the knob to change the desired parameter.
- 4. Using the [UP or DOWN] button, select the patch number you want to store your changes in.
- 5. Press [STORE] once, then [STORE] again.

**Effects Knobs and Buttons**

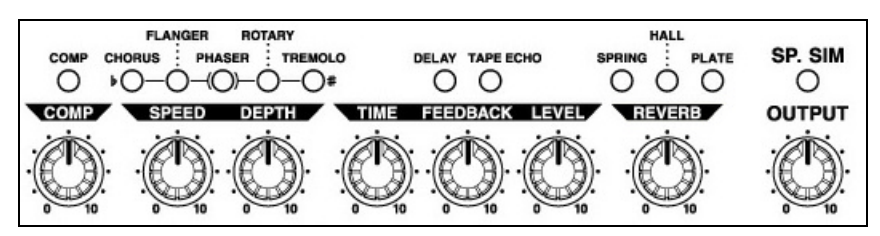

#### **ADDITIONAL EFFECTS PARAMETERS**

The DG Stomp features two additional parameters for the Chorus, Flanger, Phaser, Tremolo, and Rotary. You can access these parameters by holding the effects button down while turning the two knobs in the modulation effects block.

- 1. Locate the LED that is lit for the desired effect.
- 2. Press the designated button for the desired effect. When lit, the effect is on; and when not lit, the effect is off.

#### **Compressor**

Adds a nice smooth characteristic and sustain to heavy gain leads and ultra clean, rhythimic sounds. **Chorus**

Rich, stunning chorus similar to vintage analog chorus effects.

#### **Flanger**

Great dramatic effect with sweeping modulation movement.

#### **Phaser**

Awesome for funk or rock lead styles.

## **Rotary**

Dual speeds, high and low speaker spinning sound!

## **Tremolo**

Sounds like that old Trem Amp from the 1960s.

#### **Hi Fi Delay**

Contemporay delay sound with lots of highs.

#### **Tape Echo**

Vintage delay, with roll off on the high end, similar to tape based echoes from years past.

#### **Spring Reverb**

Great model of vintage spring reverb without the spring noise!

#### **Hall Reverb**

Stunning reverb with long decay.

## **Plate Reverb**

Sweet reverb with medium decay.

#### **Wah**

Programmable parameters allow modern and vintage style wah using an optional Yamaha FC7 expression pedal.

The Tap Tempo Delay allows you to set the tempo (speed) of the delay effect in real time with one of the footswitches.

To use Tap Tempo Delay:

- 1. Turn the DELAY to the ON position or select a patch with delay.
- 2. Step on the tap tempo switch, four times to the desired tempo.
- 3. You will notice the red light above the switch begin to blink to the tempo you tapped.

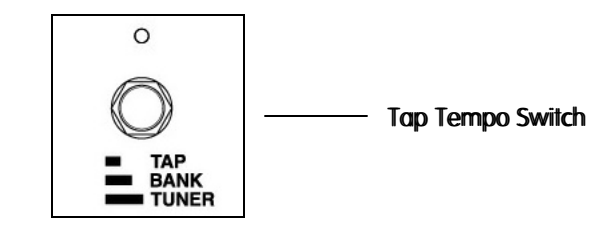

# **COOL TIP:**

## **SOUND ON SOUND DELAY**

You can achieve an interesting type of sound-on-sound delay using the delay and expression pedal assigned to specific parameters of the delay.

- 1. Turn the [DELAY] effect ON on by pressing the [TAPE ECHO] button.
- 2. Turn the [DELAY TIME] knob up to 10.
- 3. Turn the [DELAY FEEDBACK] knob up to 10.
- 4. Turn the [DELAYLEVEL] knob to the "2 o'clock" position.
- 5. Play a guitar riff once. After you have played the lick, it will start repeating.
- 6. Turn the [DELAY LEVEL] knob from "2 o'clock" back to "0".
- 7. Begin playing over the repeating lick.

After you played the "lick" using the [Clean 2] amp setting, turn the amp select dial to [LEAD 1] and solo over the clean lick with a distortion sound. Make sure you don't select another memory patch when doing this, or your "looped lick" that is repeating will disappear.

## **HANDS FREE CONTROL**

Try using an expression pedal for hands free control of the DELAY LEVEL. See the section of this guide on USINGAN EXPRESSION PEDAL.

The [DELAY LEVEL] control can be assigned to a Yamaha FC7 expression pedal. When pushed down 3/4 of the way, it will simulate the "2'oclock" setting of the [DELAY LEVEL] knob, allowing you to play your riff, back it off all the way, so the "level" setting goes to "0" and play over your lick.

Effect mode allows you to use three of the footswitches to turn effects on and off. While in the EFFECT MODE, pedals 1 through 3 are dedicated to Modulation, Delay, and Reverb ON and OFF functions.

You can also use the footswitches for changing patches, accessing the tuner and controlling Tap Tempo Delay.

## **FOOTSWITCHES**

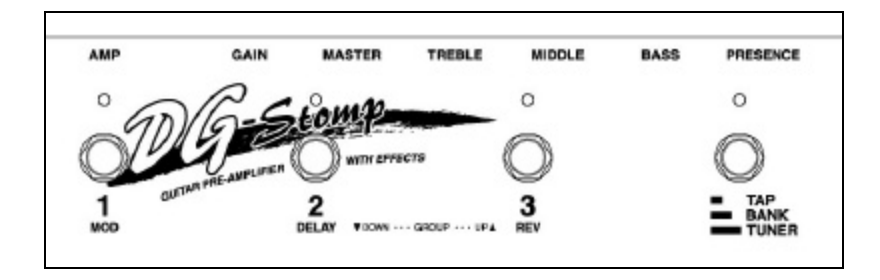

To assign the global function for effects mode:

- 1. Press the [UTILITY] button.
- 2. Turn the [AMP SELECT] knob to [LEAD 1] selection.
- 3. Press the UP or DOWN buttons to change the display to read [EFF]
- 4. Once you notice [EFF] appear in the display, the footswitches will now be assigned to turn the effects on and off.
- 5. Press [UTILITY] to return to [PLAY MODE].
- 6. Press the first footswitch to see Modualtion Light appear. The effect will be on.
- 7. Press the second footswitch for Delay and the third switch for Reverb.

The DG Stomp can also be used in conjunction with an optional Yamaha FC7 Expression Pedal for real time control of the effects, preamp, and wah.

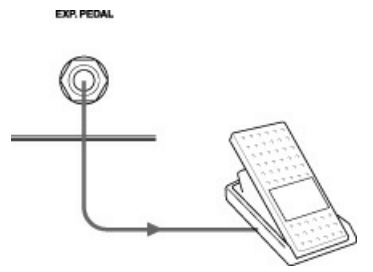

#### **USING AN EXPRESSION PEDAL**

You can assign a Yamaha FC-7 expression pedal to control up to 8 effects at once.

- 1. Plug the FC7 into the Exp. Pedal INPUT jack.
- 2. Simultaneously hold down [MANUAL] and [UTITLITY] buttons. [Ctl] will appear in the display.
- 3. Press the [COMP] button to view control numbers. The FC7 can control up to 8 parameters. Use the [UP/DOWN] buttons to select amount of parameters to be controlled.
- 4. Press the [CHORUS] button, use [UP/DOWN] buttons to select [EP].
- 5. Press the [FLANGER] button, use [UP/DOWN] buttons to select the desired effect to be controlled by the FC7 (See below).

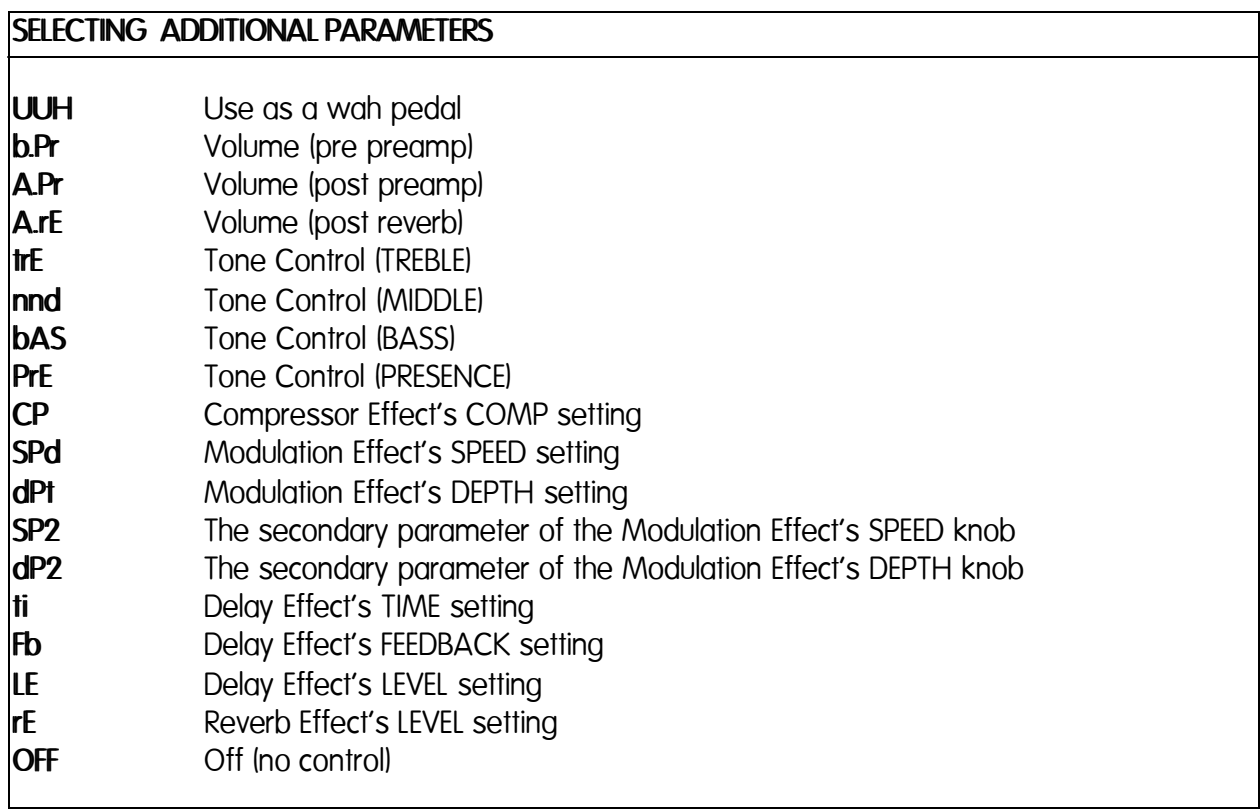

6. Press the [PHASER] button, use [UP/DOWN] buttons to select a minimum control value of [00.0] 7. Press the [ROTARY] button, use [UP/DOWN] buttons to select a maximum control value of [10.0] 8. Press [UTILITY] button to return to [PLAY] mode.

The DG Stomp also allows you to control Wah Wah using the same expression pedal. When using a Yamaha FC7 you can have the WAH turned on, but will not be activated until you press down hard on the toe position. The pedal will lightly click and turn the wah effect on.

To patch the expression pedal for controlling the wah, use the following procedure:

#### **PROGRAMMINGAN EXPRESSION PEDAL TO CONTROL WAH**

- 1. Plug the FC7 into the Exp. Pedal INPUT jack.
- 2. While in PLAY mode, press the MANUAL and UTILITY buttons simultaneously. "CEL" will appear in the display.
- 3. Press the [COMP] button. By using the [UP and DOWN] buttons, you can choose from one of the eight wah patch control settings.
- 4. Press the [CHORUS] button. With the [UP and DOWN] buttons, scroll choose "EP" for the Expression Pedal. "EP" will appear in the display.
- 5. Press the [FLANGER] button. With the [UP] and DOWN buttons, scroll and choose [UUH] for [WAH] pedal. [UUH] will appear in the display.
- 6. Press the [PHASER] button to set the minimum parameter value. Use the [UP and DOWN] buttons to set values.
- 7. Press the [ROTARY] button to set the maximum parameter value. Use the [UP and DOWN] buttons to set values.
- 8. Press the [UTILITY] button to return to play mode. The [WAH] will now be ready for use.
- **NOTE:** You can turn the Wah ON/OFF by pressing on the toe of the expression pedal until it clicks.

Although the DG Stomp has a built-in footcontroller, you can connect a MIDI pedalboard such as the Yamaha MFC10 for even more control and flexibility. The MFC10 includes 10 footswitches for changing patches, a function switch for changing controller modes, and an expression pedal for controlling volume and other parameters via MIDI.

#### **YAMAHA MFC10 MIDI PEDALBOARD**

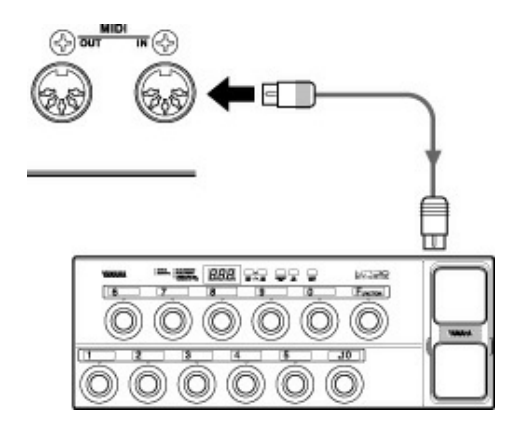

To connect an MFC10 MIDIFoot Controller to the DG Stomp:

- 1. Connect a MIDI cable from MIDIOUT on the pedalboard to MIDI IN on the DG Stomp.
- 2. Press footswitch number 1 on the pedalboard to call up patch [011] on the DGStomp.
- 3. Press footwitch number 2 on the MIDI pedalboard to call up patch [012] and so on.

#### **NOTE:**

One advantage of having an MFC10 is that you can have instant access to 10 patches at a time (instead of 3) before having to press the function pedal to get to the next round of patches.

If you enjoy creating sounds and want to back them down, you can do so via MIDI with an external sequencer such as the Yamaha MDF3 MIDIData Filer. With the MDF3, you can save the 90 user patches onto a floppy disk and re-load them at a future time.

## **YAMAHA MDF3 MIDI DATA FILER**

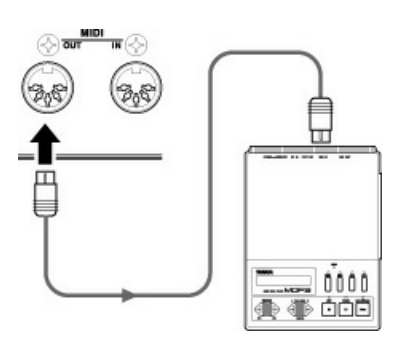

#### **Saving Patches To The MDF3**

- 1. Connect a MIDI cable from MIDIOUT on the DG Stomp to MIDI IN on the Yamaha MDF3 or MIDI sequencer.
- 2. Press the [UTILITY] button and set the amp selector knob to the [Lead 2] position, [nnd] will appear in the display.
- 3. Press the [TAPE ECHO] button. [ALL] will appear in the display.
- 4. Press RECORD/PLAY on the external sequencer.
- 5. Press the [STORE] button to dump all 90 of the user patches from the DG Stomp.

#### YOU CAN ALSO SAVE INDIVIDUAL PATCHES TO AN EXTERNAL SEQUENCER:

- 1. Press the [SPRING] button and select the patch number you want to save using the [UP/DOWN] button.
- 2. Press RECORD/PLAY on the external sequencer.
- 3. Press the [STORE] button to save the individual patch.
- 4. Press STOP on the sequencer. The DG Stomp will return to [PLAY] mode once the data has been sent.

#### **Loading Patches From The MDF3**

#### **All current data in the 90 user locations will be erased after re-loading patches.**

- 1. Connect a MIDI cable from MIDIOUT on theMDF3 to MIDI INon the DG Stomp.
- 2. Press PLAY on the external sequencer.
- 3. The data will immediately overwrite any existing data in the 90 User Patche locations.

The process of re-initializing returns the DG Stomp to its original factory settings.

- 1. Turn the POWER OFF.
- 2. Hold down the [UP] and [DOWN] buttons simultaneously and turn the POWER ON.
- 3. The DG Stomp should now return to the original factory settings.

## **ALL INFORMATION STOREDIN THE USERGROUPS WILL BE ERASED AFTER RE-INITIALIIZING**